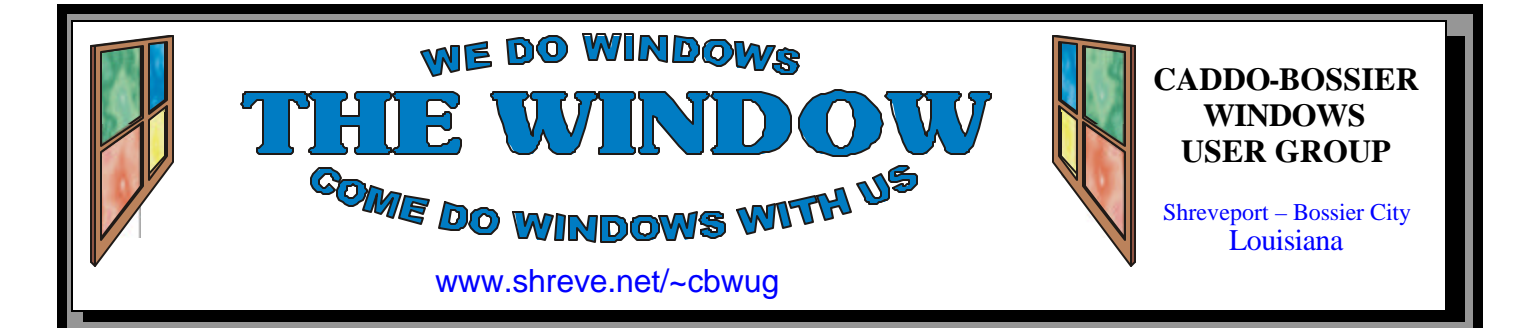

Volume 9 No 1 Caddo-Bossier Windows User Group Newsletter January 2007

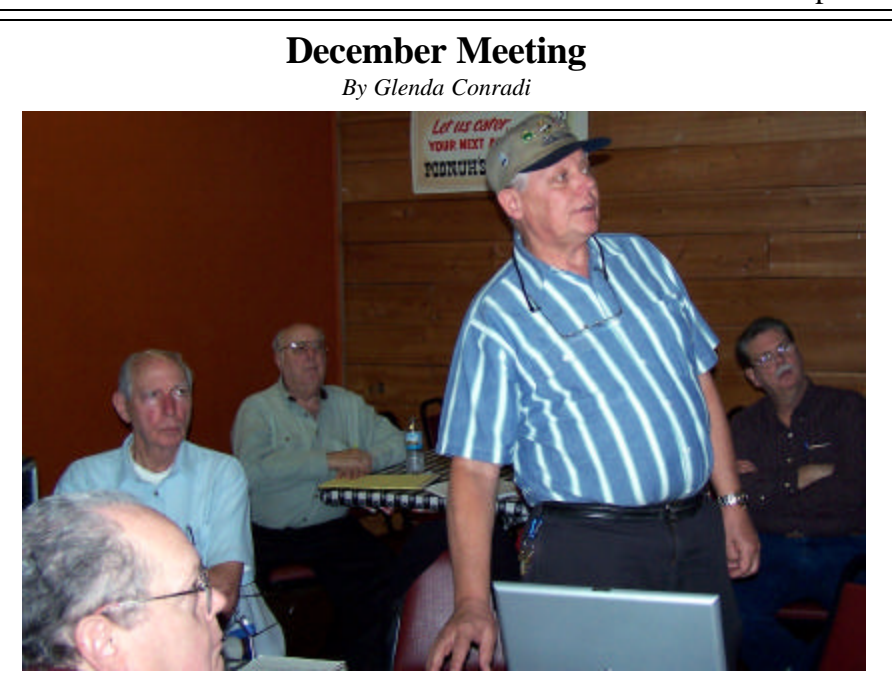

*Bernie Conradi presents program as David, Charles, Frank & Bob look on*

 In December we took another look at the soon to be released Microsoft Vista operating system. This time the beta version Bernie Conradi demonstrated was supposed to have been updated and fine tuned to more closely represent the final product that is scheduled to be released on January 30, 2007.

 The current Vista beta was loaded and everyone was given an

opportunity to ask questions.

 Different areas and aspects of the new Vista operating system were looked at and some of their new features were demonstrated and explored.

 There was an election of officers. President, Bernie Conradi; Vice President, Wayne Ebert; Secretary, Glenda Conradi and Treasurer, Charles Byrd.

# **January Program**

*By Glenda Conradi* 

 It is the beginning of a new year and time for another open meeting to give our members a chance to share with the group some of the computer problems they have solved, new hardware and programs they have acquired and how they feel about their new "stuff".

This evening will give everyone

an opportunity to ask those question about problems or challenges they are encountering.

 Bernie is going to demonstrate how to prepare a new, or existing, hard drive for holding your files and back-ups. He also has some other things planned for the evening. Please join us and bring a friend!

# **\*MEETINGS\***

Thursday January 11, 2006 Thursday February 8, 2006

## **Podnuh's Bar-B-Q**

 1146 Shreveport-Barksdale Hwy Shreveport, Louisiana

7 p.m. *Meetings 2nd Thursday of each month*

### **MARK YOUR CALENDAR**

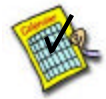

# **Ark-La-Tex Computer Sheaux**

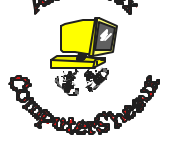

The last Ark-La-Tex Computer-Sheaux was held November 11, 2006. Over \$160,000.00 was donated to the Shriners Hospital for Children since July 1994 when it was founded.

**www.computersheaux.org**

# **~Contents~**

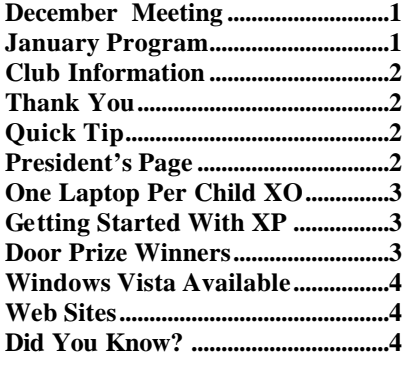

## **THE WINDOW Published by Caddo-Bossier Windows User Group Member of APCUG Editor** Glenda Conradi (glenda@conradi.com) **Co-Editor**<br>Jay Graff (jay@jay (jay@jayGraff.com) Submit articles for newsletter, in RTF file format, by last day of month to

Glenda and Jay. The opinions expressed in the articles in this newsletter are not necessarily those

of the editors or publisher. Mention of products by their trade name does not in any way constitute endorsement by the editor or publisher.

The Caddo-Bossier Windows User Group was founded in February of 1997 and is a tax exempt, non-profit club.

Membership Dues. Full: \$12.00 a year Spouse: \$6.00 a year Student: \$6.00 a year.

#### **C-B WUG's Web Address www.shreve.net/~cbwug**

**Club Officers**<br>*President* Bernie **Bernie Conradi** (*bernie@conradi.com*)

*Vice-President* Wayne Ebert  *(wdebert@suddenlink.net)* 

*Secretary* Glenda Conradi (*glenda@conradi.com*)

*Treasurer* Charlie Byrd *(cbyrd22@suddenlink.net)*   $\overline{a}$ 

**Board Members at Large** David Huckabee *(dhuckabee@msn.com)*

# **~Thank You~**

**Podnuh's Bar-B-Q** 1146 Shreveport-Barksdale Hwy for letting our group hold our monthly meetings in a private dining room in their restaurant

**ShreveNet, Inc. (Nationwide Internet)** for generously providing an email account and internet access for C-BWUG and for providing web space for our club.

**BancorpSouth** on Youree Drive for providing us with a checking account at no charge.

# **~A QUICK TIP~**

# **Save Space Using WinZip**

 If you do not have room for files you would like to have access to try this. 1. Zip all the files into one big

"ZIPPED" file.

 2. Delete the UNZIPPED files and keep the ZIP file in the original folder.

 3. Then when you want to see a particular file, open the main "ZIP" file

but don't extract the files, just double click the file of interest right in the WinZip screen and it will open.

 4. If you modify the file and save your changes in the normal fashion, WinZip sees the change and gives you the option to save the updated file to the original ZIP file folder.

# **President's Page**

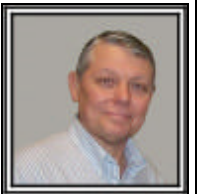

# **Caddo-Bossier Windows Users Group December Meeting**

 This being the last meeting of the year 2006 there were 21 people in attendance. We introduced our visitor, Scott Bailey, a guest of Julious Windam. Glad to have you Scott and hope you will return. The announcements were the reminder of the latest Windows Updates and the release of the new Acrobat Reader Version 8. Charles Byrd gave the Treasurers report. Then we had the annual election of officers for the coming year. There were no nominations from the floor and it was agreed to elect the current officers for another year. The officers are Bernie Conradi, President, Wayne Ebert, Vice President, Glenda Conradi, Secretary and Charles Byrd, Treasurer. The question and answer session had questions about the new Windows Media Player and the part of it called URGE, and a bad install of the new Flash Player version 8. Philip Sanders said he had to do a system restore to get the machine working again after installing the new Flash Player. There were also comments about the recent conversion from cox. com to suddenlink.com. This applies to the people living in Bossier City.

 For the program this evening I brought my desktop from home with Windows Vista RC1 installed on it and gave a presentation of what to expect when the new operating systems arrives.

 I demonstrated the Windows Vista Upgrade Advisor and suggested that the report be printed out so all comments can be worked as needed. Then we put Vista on the screen and opened the floor for questions so all could see various parts of the new operating system. We demonstrated the new flip 3d showing how Aero works, showed the new Snipping Tool, looked at the new Windows Explorer with the separation of user files and Windows files, took a tour of the personal settings for wallpaper, screensavers, etc. This program gave all in attendance a quick look at Windows Vista so they can make the decision as to whether they want to upgrade or whether their computer will allow the upgrade. For many this was a first look at the new system.

 If you have a subject in mind for a program or a person that would be interested in providing a program to contact glenda@conradi.com with information so we can follow up and hopefully provide interesting and informative content to our upcoming programs.

 Our newsletters are on our Web site and I encourage everyone to visit the site and read the newsletters, both current and past issues. There are good articles and tips which do help us in our computing endeavors.

Bernie Conradi, President Caddo-Bossier Windows Users Group.

# **One Laptop Per Child XO**

*Wayne Ebert*

 This children's laptop is a potent learning tool created expressly for the world's poorest children living in its most remote environments. This laptop was designed collaboratively by experts from both academia and industry, bringing to bear both extraordinary talent and many decades of collective field experience in every aspect of this non-profit humanitarian project. The result is a unique harmony of form and function; a flexible, ultra low-cost, power-efficient, responsive, and durable machine with which nations of the emerging world can leapfrog de c ades of developmentimmediately transforming the content and quality of their children's learning. The goal is simple and noble to give every child a laptop, where the machines will be sold in bulk for about \$130. But the One Laptop Per Child nonprofit, formed at MIT, didn't just create a cheap computer. In addition to cutting costs-by designing lower priced circuitry and using an open source operating system, it also improved on the standard laptop by slashing the machine's energy use by 90 percent, ideal for a device that could be charged by hand cranked power systems. The proposed \$100 machine will be a Linux-based, with a dualmode display-both full-color, transmissive DVD mode, and a second display option that is black and white reflective and sunlightreadable at  $3\times$  the resolution. The laptop will have a 500MHz processor and 128MB of DRAM, with 500MB of Flash memory; it will not have a hard disk, but it will have four USB ports. The laptops will have wireless broadband that allows them to work as a mesh network; each laptop will be able to talk to its

nearest neighbors, creating an ad hoc, local area network. The laptops will use innovative power (including wind-up) and will be able to do most everything except store huge amounts of data, The biggest power hog is typically the display; so engineers invented a new LCD. Each pixel has one part that reflects light and one that lets light pass through a colored filter. Turn on the LED behind the screen, and a full color image appears as rays stream through the tinted filters. Turn it off and light bounces off the reflective parts of the pixel to form a black and white image perfect for e-mail or  $e$ textbooks. Even more efficient, the CPU suspends itself when the image is static. Expect the tech in full price laptops in a few years. For more information visit:

http://www.laptop.org/faq.en\_US. html.

## **GETTING STARTED WITH XP**

## **Add Shortcut to Start Menu**

How to add a shortcut to your Start menu

In addition to being able to add shortcuts to your desktop, you can also add shortcuts on your Start menu. Shortcuts to your favorite files can appear alongside your programs.

To add a shortcut to your Start menu:

1.Browse your My Documents folder and subfolders to find the file you want to create a shortcut for.

2.Drag the file to the Start button and hold it for about one second.

3.When the Start menu opens, drag the file to the location where you want to add it.

4.Drop the file where you want the shortcut, and a shortcut icon appears.

# **Door Prizes Winners for December 2006 Meeting**

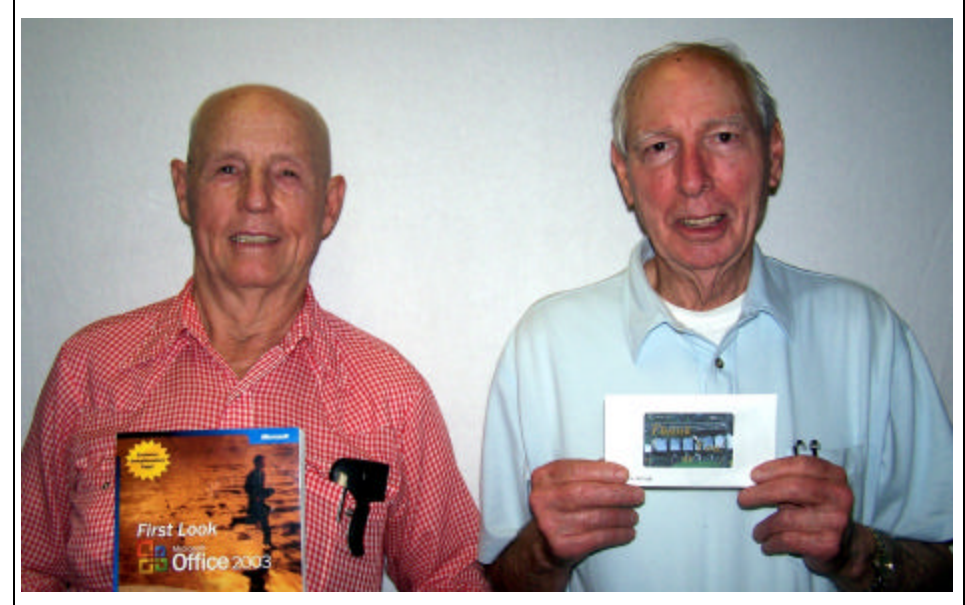

Julious Windham and Charlie Byrd

The December door prizes were a won by Julious Windham, First Look at Microsoft Office 2003 book and Charlie Byrd, a Prepaid phone card. All Caddo-Bossier Windows User Group club members in attendance are eligible to win door prizes at the monthly meetings.

# **Windows Vista Available and**  $\begin{array}{c} \sim \text{Web Sites} \sim \end{array}$

*By David M. Huckabee*

 On January 30, 2007 Microsoft will release its newest operating system, Windows Vista. This new operating system has been in the works for about three years. A lot of people don't realize that with operating systems and their complexity that there is a lot of programming required to make everything work well together. In this operating system there have been problems that required a stop and start over from the beginning. Vista is the first selfadapting operating system. It looks at the hardware that is in the "box" and will adapt its "look and feel" to the capabilities of the hardware. There are some things that are required as a min imum hardware requirement and anything below those hardware requirements will not run Vista. The processor must be 800 MHz 32-bit (x86) or 64-bit (x64), 512 MB system memory, a SVGA (800x600) video card, 20 GB hard disk drive with 15 GB free, and a CD-ROM drive (either internal or external). These are the bare minimums, don't expect everything to work at optimum speed or best graphics. You may have seen advertisements for new computers that are Vista Capable and Vista Premium Ready. Vista Capable means that it will run some form of Vista, it may be the Home Basic, but don't expect too much. Vista Premium Ready means that it will run Vista with the 3D effects (Aero) and most, if not all, of the Vista Ultimate edition features. Vista Premium Ready means that the processor is at least 1 GHz 32-bit (x86) or 64-bit (x64), 1 GB system memory, Video card that has DirectX 9 Graphics with WDDM driver and 128 MB of graphics memory, 40 GB of hard drive capacity with 15 GB free space, DVD-ROM Drive (internal or external), Audio output capability, and Internet access capability.

 For the consumer market, there are four versions of Vista available from top of the line to bottom they are: Ultimate, Business, Home Premium, and Home Basic. Each of these versions has their own set of hardware requirements

#### and capabilities.

 Vista Home Basic is the most secure Windows ever with Windows Defender, the new Windows Firewall, Instant Search, and Internet Explorer 7. Vista Home Premium adds the "Aero" desktop experience with Windows Flip 3D navigation, enhanced Windows Mobility Center and Tablet PC support (the best choice for laptops), capability to collaborate and share documents with Windows Meeting Space, and photo and entertainment capabilities with Windows Media Center.

 Vista Business has everything that Home Premium has except Windows Media Center, but adds Business Backup capabilities and Business networking and Remote Desktop.

 Vista Ultimate has everything contained in the other packages and adds Bitlocker Drive Encryption. This allows you to use a flash drive as a "key" to lock others out of your hard drive. If you buy a new computer that has a Windows Vista Capable or Premium Ready sticker on it, that sticker means that the PC is ready for an upgrade from Windows XP. The manufacturer might provide a certificate that will entitle you to mail the certificate in and get a version of Windows Vista with a small charge for shipping. You probably will not get Ultimate Edition for free, but there may be upgrades at a higher price; the manufacturer should spell out what version of Vista you will receive.

 If you would like to see if your present computer is capable of running Microsoft Windows Vista you might like to download the Windows Vista Upgrade advisor. This utility is available on the Web at: www.microsoft. com/windowsvista/getready/ . This utility will look at your hardware and software and give you a report on what you need to do to run Vista. You may have to upgrade some hardware or software or may not be able to run Vista at all.

Enjoy the New Year and, if you feel the need to upgrade to Windows Vista, have fun.

#### **Customize Windows XP**

http://www.microsoft.com/windowsxp/ using/setup/personalize/default.mspx *(Personalize your system with Windows XP. Make your system look and sound the way you want.)*

#### **Snopes**

http://www.snopes.com/ *(Urban Legends Reference Pages. Go here to check out that warning message you received in an email from a well meaning friend. before you decide to send it to everyone on your email list)*

### **Tying a Tie**

http://www.krawattenknoten.info/ krawatten/Krawattenknoten/tieknot.html *(You may not wear a tie often, but if you find yourself in a situation where a tie is appropriate will you remember how to tie one? This site gives you instructions for all kinds of knots. Fun to look at.)*

#### **Best Places**

http://www.bestplaces.net/ *( You can go to this Web site, type in a zip code and see neighborhood profiles, information about the city, an area map* 

*and even the current temperature)*

#### **Acrobat Reader Flaw**

http://news.zdnet.com/2100-1009\_22- 6147038.html

*( Go here to find out about the problem that has been discovered with Acrobat reader, how it could affect your computer and how to protect your system from the problem.)*

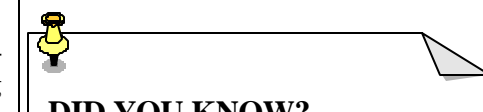

## **DID YOU KNOW?**

 To add the volume control icon to your taskbar you can: Click Start, and then click Control Panel. Click Sounds, Speech, and Audio Devices.

Under Pick a task, click Change the speaker settings.

In the Sounds and Audio Devices Properties box, click the Volume tab, and select the Place volume icon in the taskbar check box. Then, click OK.